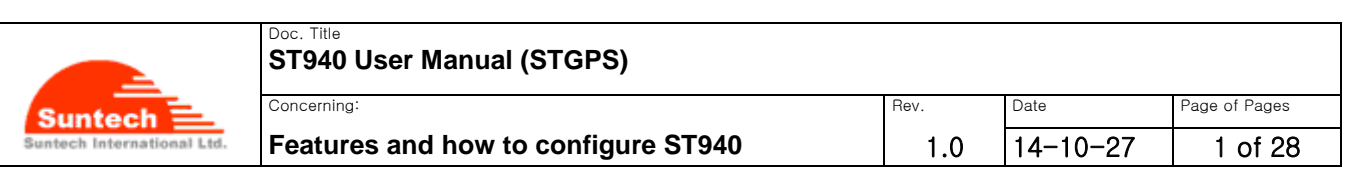

# **Personal / Asset Tracker ST940**

# **User Manual**

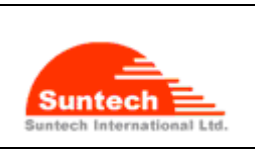

Concerning:

Rev.

 $1.0$ 

```
Date
                 Page of Pages
\sqrt{14-10-27}2 of 28
```
# **Table of Contents**

<span id="page-1-0"></span>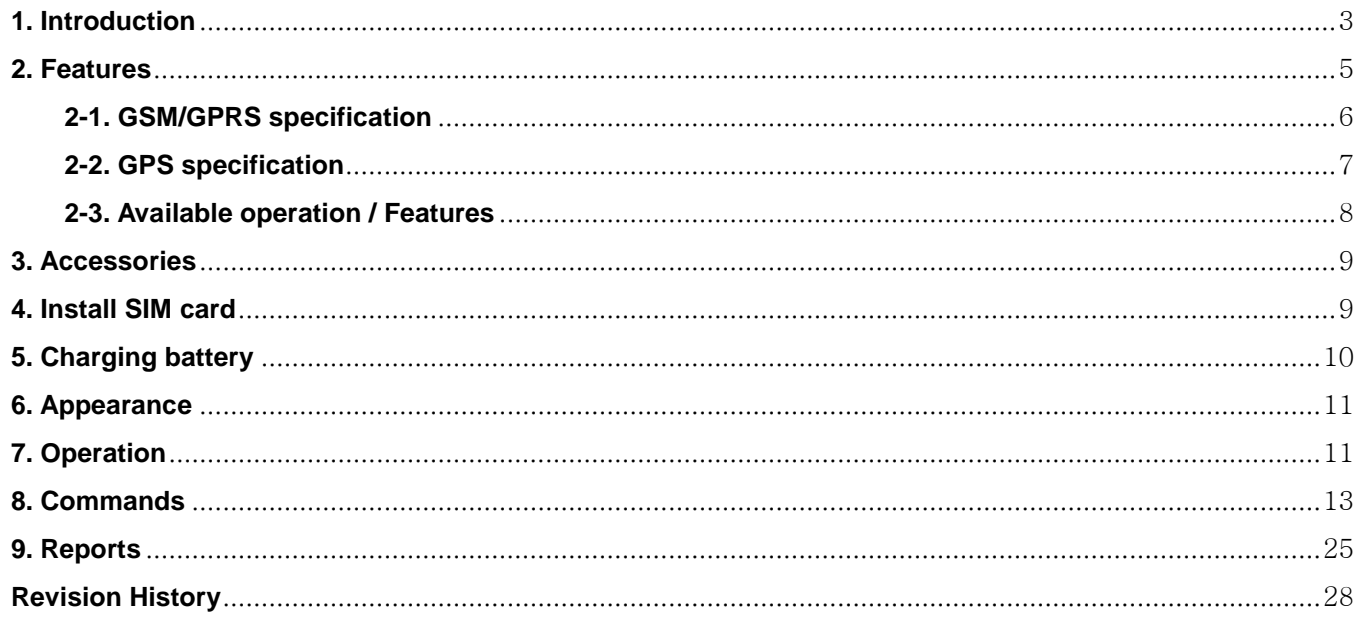

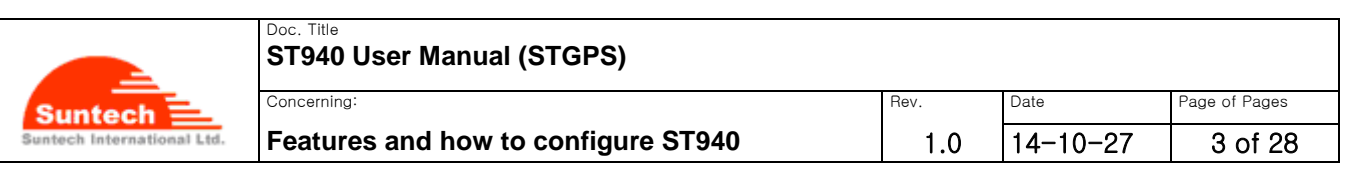

### **Disclaimer**

 We, at Suntech, announce that this document and all other related products (i.e. device, firmware, and software) have been developed by the company, Suntech International Ltd., which is hereinafter referred to as "Suntech". The information in this manual is believed to be accurate and reliable at the time of releasing. We, at Suntech, also assume no responsibility for any damage or loss resulting from the use of this manual, and expressly disclaim any liability or damages for loss of data, loss of use, and property damage of any kind, direct, incidental or consequential, in regard to or arising out of the performance or form of the materials presented herein or in any software program(s) that may accompany this document. When this document is released, it is most compatible with a specified firmware version. Now that the functionalities of the devices are being developed and improved continuously from time to time by Suntech, any alteration on the protocol, the firmware functions, the hardware specifications of the product is subject to change without prior notice.

# **Copyright**

We, at Suntech, notify that Suntech holds all parts of intellectual rights applicable in the copyright laws in all the countries. The information contained in this document cannot be reproduced in any form without prior written consent made by Suntech. Any software programs that might accompany this document can be used only in accordance with any license agreement(s) between the purchaser and Suntech.

### **Document Amendments**

When it comes to the firmware version column with specific firmware number, any amendment(s) on the comments column should be made on this relevant firmware version (and the versions thereafter). Before applying any changes made in this protocol, you are required to make sure that you have upgraded the firmware suitable for the specified version.

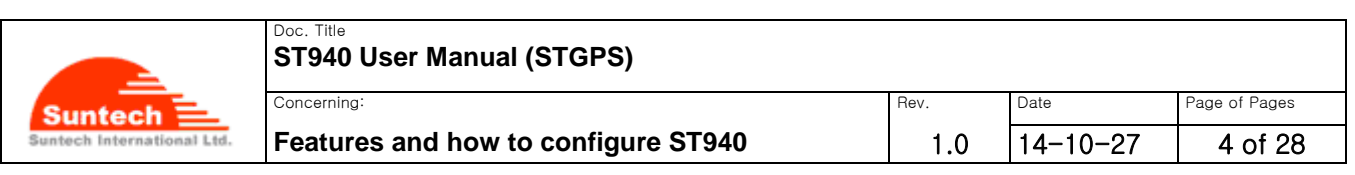

### **1. Introduction**

#### **ST940: Personal / Asset Tracking Device**

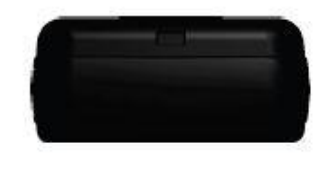

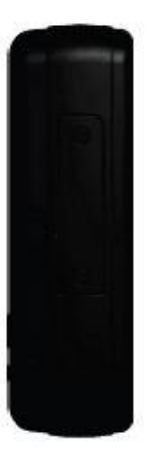

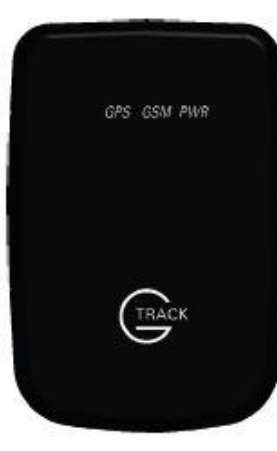

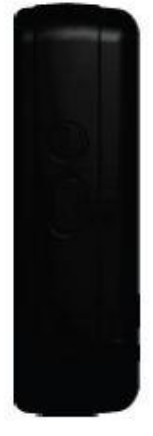

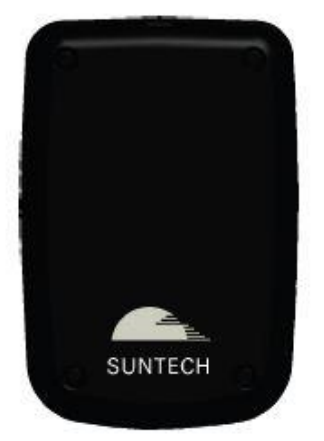

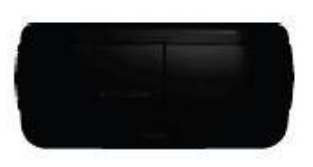

The ST940 is a waterproof (IP65 compliant) hard-cased ultra-mini tracking device for various usages such as asset tracker and personal trackers.

Without any efforts for connecting wires, the ST940 works autonomously with its built-in battery. If users want to track an object with the ST940, all they have to do is just simply put it into the box or the carry bag where the object is contained. And then, users can track the locations of such an object and receive an alert if the object enters or leaves a pre-defined zone.

This non-wiring device is so small that it can be hidden after being placed. So, the waterproof ST940 is suitable for covert tracking even in rainy weather conditions. The ST940 is ideal for tracking various objects such as people, vehicles (especially small vehicles or motorcycles), boats and valuable fixed/moving assets like expensive merchandises, computers, smart phones, electronic products, machinery and so on.

In addition to 3-axis acceleration sensor, the ST940 has various functionalities such as low-power consumption

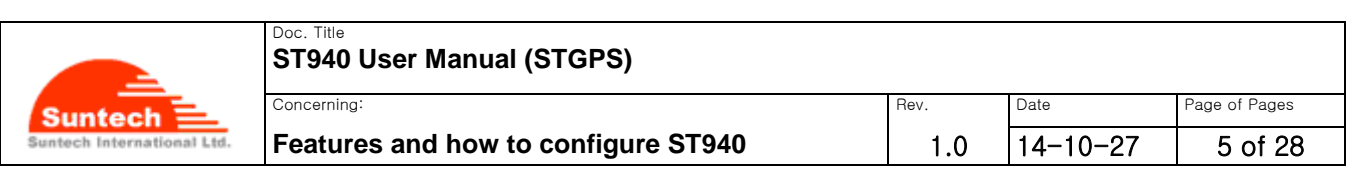

algorithms and motion checking.

\*In case the ST940 is placed inside a metal container, it may not work.

#### - **Position of the IMEI label**

the center of the back cover.

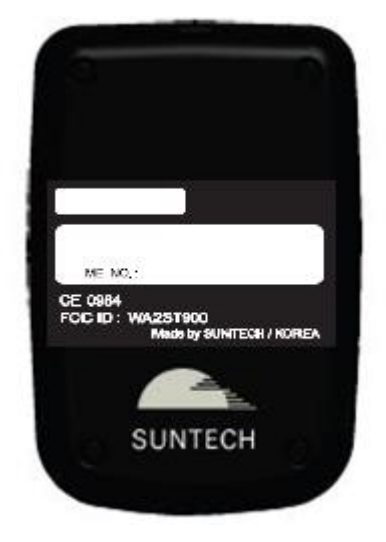

### <span id="page-4-0"></span>**2. Key Features**

-

- **New technology and the latest GPS Chipset**
- **GSM Quad band support 850/900/1800/1900 Mhz band width**
- **SMS/GPRS communications**
- **Report when the battery is in a low status**
- **Periodic reporting in real time**
- **Built-in motion detector for alarming**
- **Waterproof in compliance with IP65**
- **Baby's palm-sized versatile mini tracker**
- **Fixed asset tracking in real time with Standby Current with less than 8uA.**

#### **RF Exposure**

**This device complies with FCC/CE RF exposure guidelines set forth for an uncontrolled environment. For body worn operation, this device has been tested and meets the RF exposure guidelines for use with an accessory that contains no metal and the positions the handset a minimum of 0.5 cm from the body. Use of other enhancements may not ensure compliance with RF exposure guidelines.**

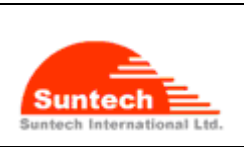

**Features and how to configure ST940** 1.0

Concerning: Page of Pages Pages and Concerning: Page of Pages and Page of Pages and Page of Pages and Pages and Pages and Pages and Pages and Pages and Pages and Pages and Pages and Pages and Pages and Pages and Pages and  $14-10-27$  6 of 28

#### <span id="page-5-0"></span>**2-1. GSM/GPRS Specifications**

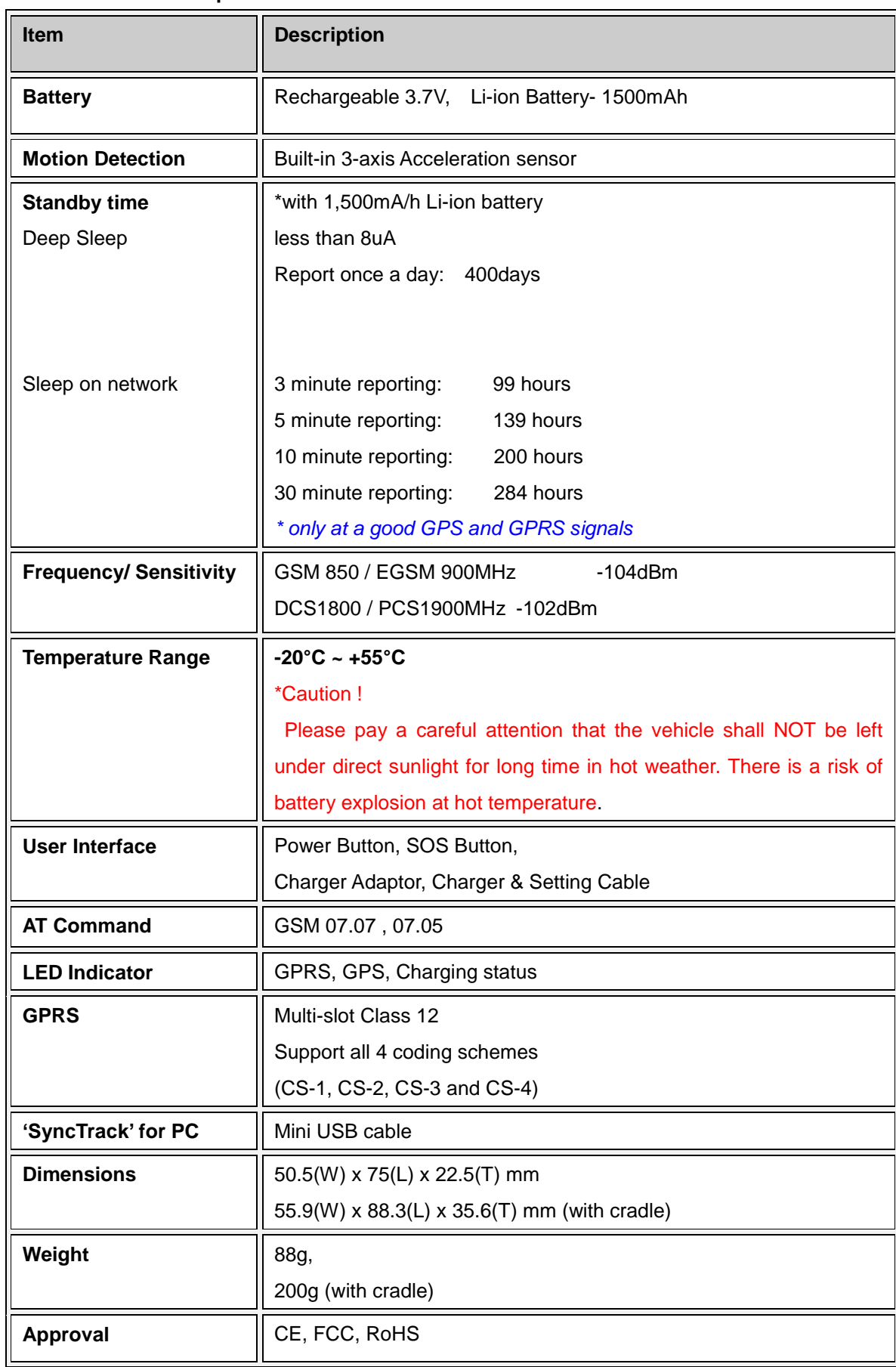

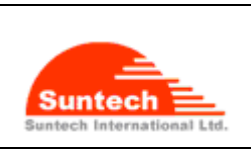

**Features and how to configure ST940** 1.0

Concerning: Rev. Date Page of Pages of Pages and Page of Pages of Pages of Pages of Pages of Pages of Pages of Pages of Pages of Pages of Pages of Pages of Pages of Pages of Pages of Pages of Pages of Pages of Pages of Pag  $14-10-27$  7 of 28

#### <span id="page-6-0"></span>**2-2. GPS Specifications**

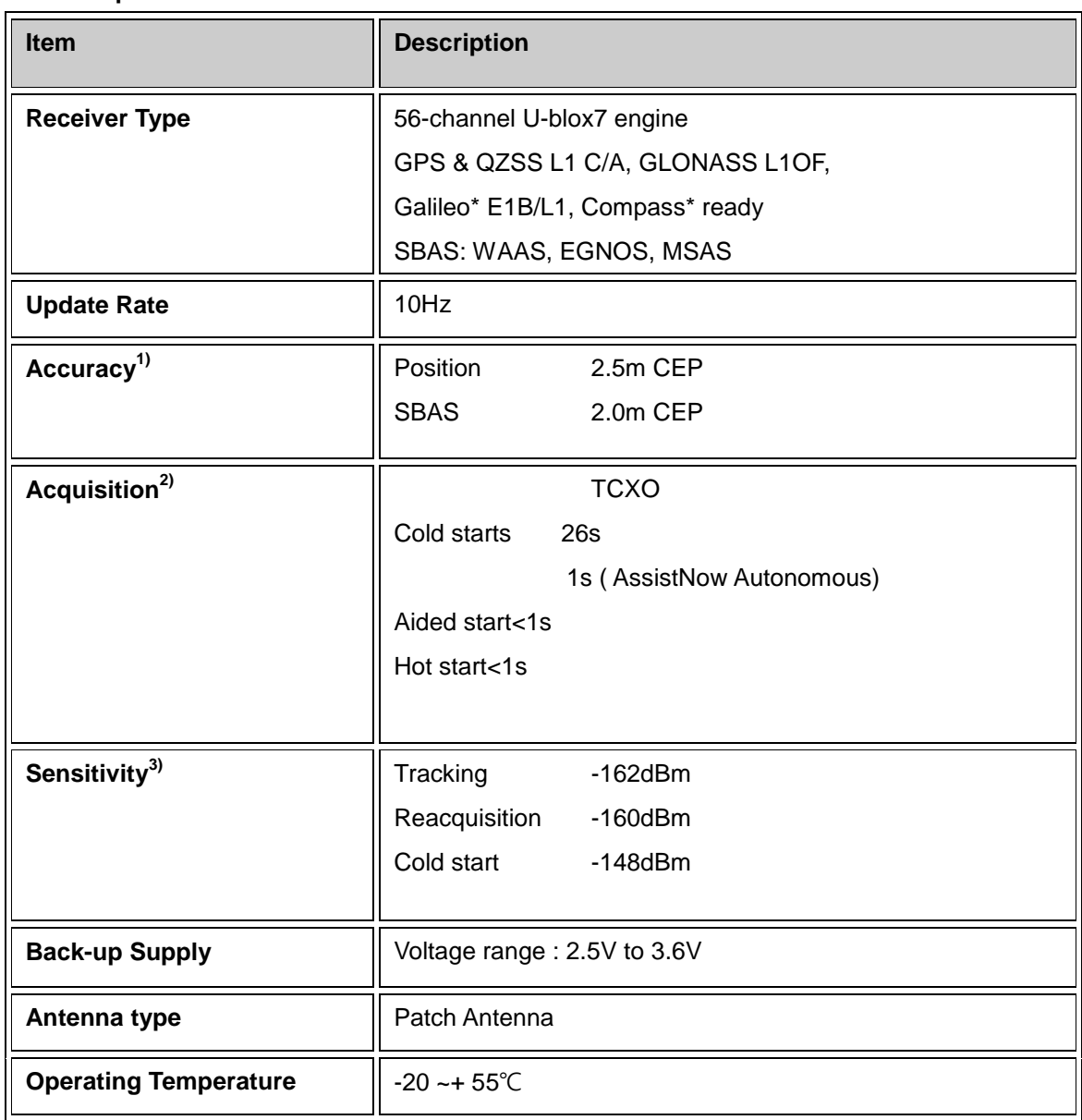

- \*1) All SV @ –130 dBm
- \*2) It depends on aiding data connection speed and latency
- \*3) The 3 figures were measured with a good active antenna.

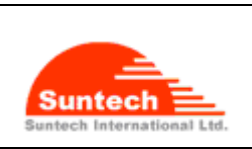

**Features and how to configure ST940** 1.0

Concerning: Page of Pages Pages Pages Pages Pages Pages Pages Pages Pages Pages Pages Pages Pages Pages Pages

 $14-10-27$  8 of 28

#### <span id="page-7-0"></span>**2-3. Operational Features**

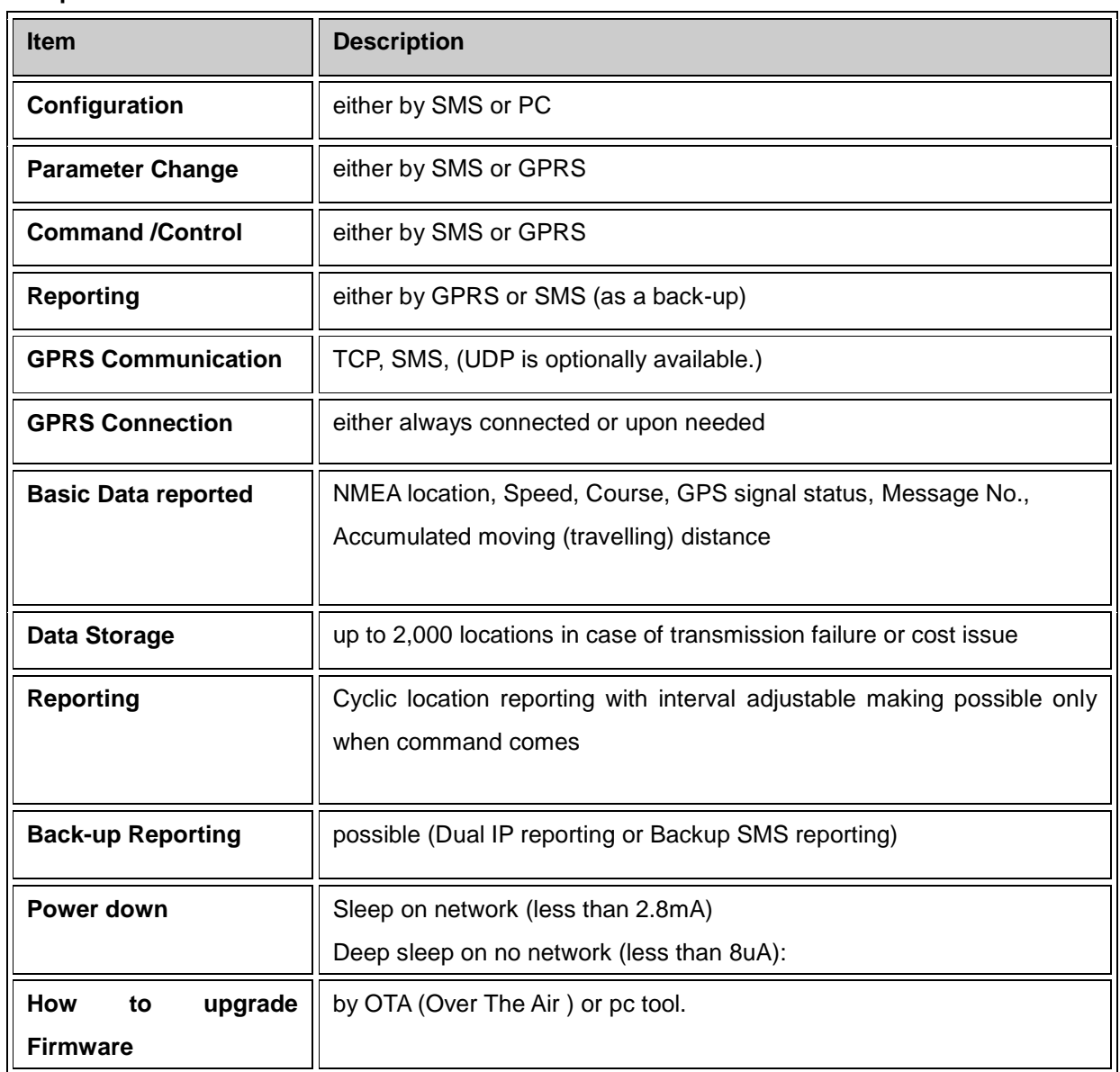

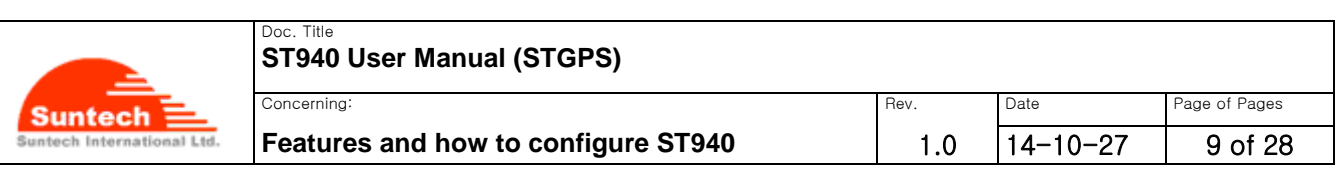

### <span id="page-8-0"></span>**3. Accessories**

The ST940 has two accessories:

- Wall Charger, and
- USB Cable (for charging and setting)

## <span id="page-8-1"></span>**4. How to insert SIM card by step**

There are 5 steps in inserting a SIM card onto the ST940 as shown below in the pictures.

*Step 1.: Please, unscrew SIM cover*. *Step 2.: Please, insert SIM #1.*

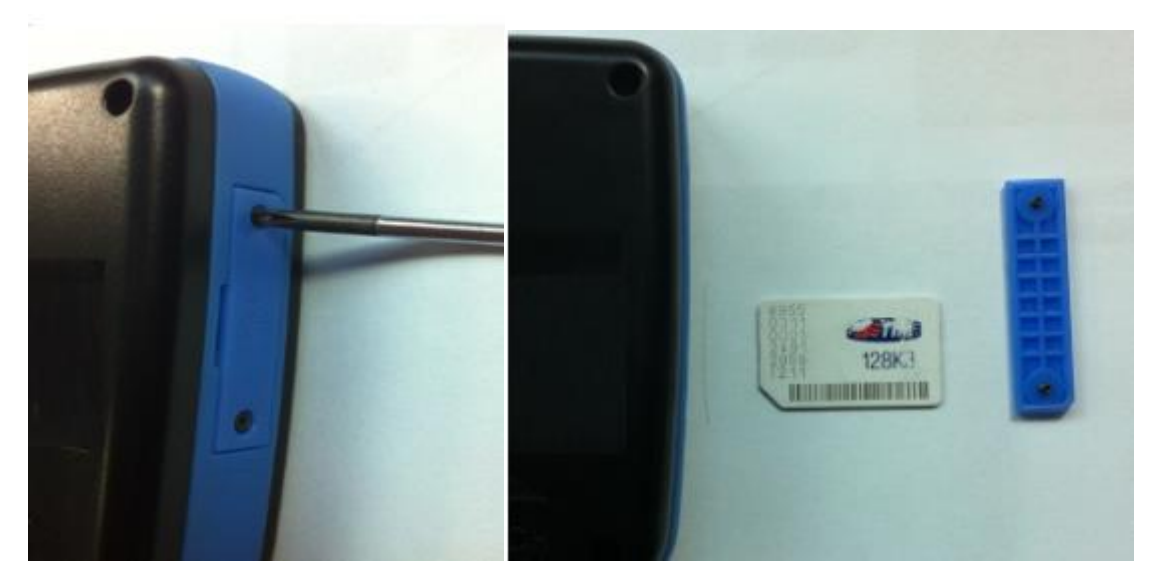

*Step 3: Please, insert SIM #2. Step 4.: Please, insert SIM #3*

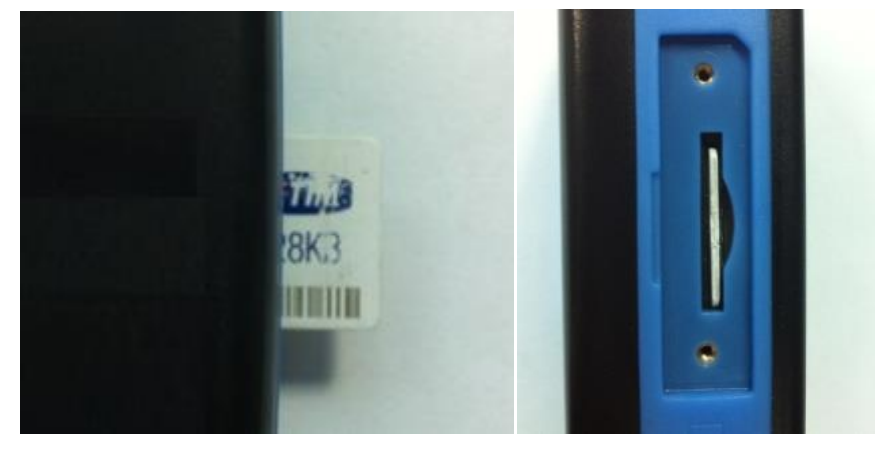

Step 5.: Please, make an assembly with the SIM cover.

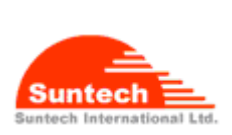

#### **ST940 User Manual (STGPS)**

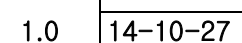

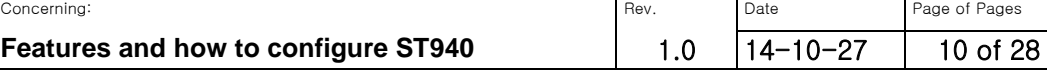

# <span id="page-9-0"></span>**5. Charging battery**

- 1. Open the cover to the multifunction jack on the side of the device.
- 2. Plug the small end of the travel adapter into the device.

Doc. Title

- 3. Plug the large end of the travel adapter into a power outlet.
- 4. When charging is finished, unplug the travel adapter from the power outlet.
- 5. Remove the travel adapter from the device.

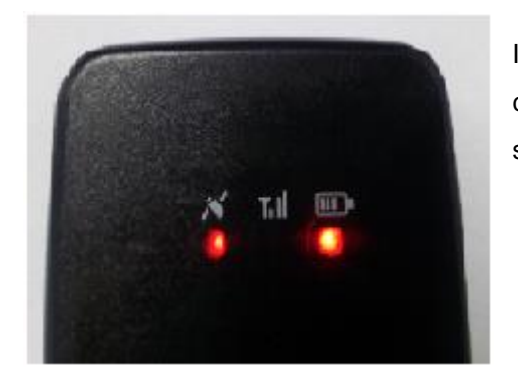

It is highly recommended that the rechargeable battery should be charged completely before using the device. Connect the ST940 to its charger cable supplied by Suntech and charge it for 5 hours.

- < Charging Status indicated on the battery LED >
	- Red blinking twice: under 10% of the full capacitance
	- Red blinking: under 30% of the full capacitance
	- Orange blinking: 30% to 80%
	- Green blinking: Almost Full
	- Green lighting: Completed charging in full

#### **<Status of Charging Mode indicated on the battery LED>**

As soon as the charger is connected with the device which has been turned off, the GPS LED will be turned on and continue

#### The battery does not charge properly or sometimes your device turns itself off while charging

• Disconnect the device from the charger, remove and reinstall the battery, and try charging again.

• If the battery no longer charges completely, dispose of the old battery properly and replace it with a new battery.

#### **<Charging Error>**

When an error occurs while the battery is being charged. The red LED and the green LED blink by turns. In this case, please disconnect the charger cable and try to do charging again by reconnecting the cable. If this error occurs continuously, please replace the battery or contact Suntech.

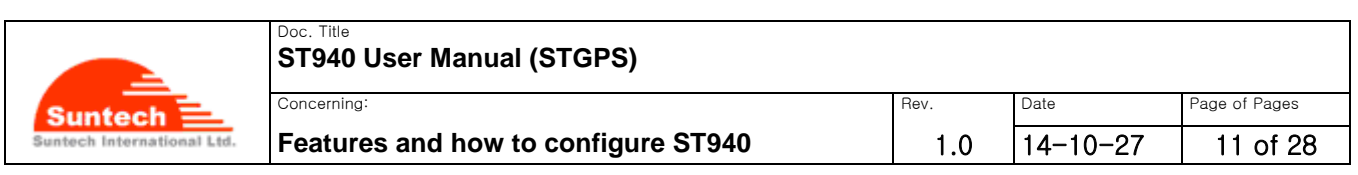

### <span id="page-10-0"></span>**6. Appearance**

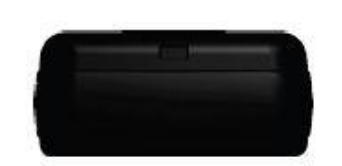

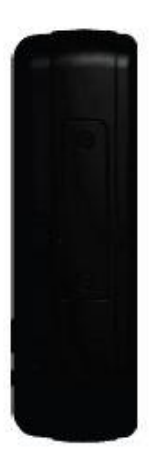

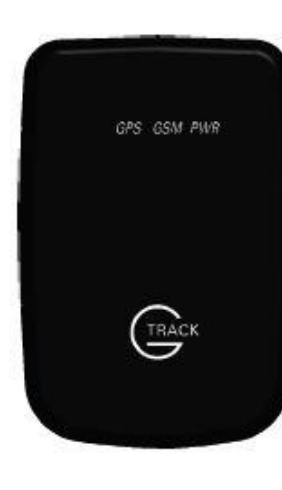

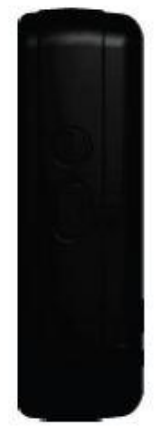

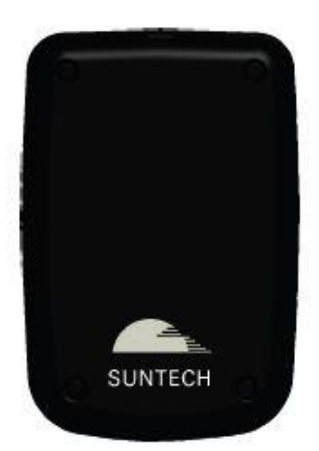

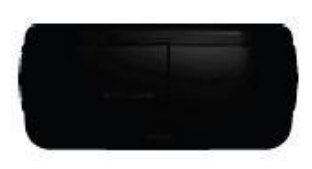

## <span id="page-10-1"></span>**7. How to operate**

The ST940, a multifunctional battery-powered mini GPS tracker, is ideal for tracking personnel, valuable assets like merchandises that are delivered by putting it onto an object.

While tracking, it reports location information about the object at a predefined interval and alerts if it detects motion of the object. Because it is powered by battery, its user should charge the battery fully prior to using and should turn it off when tracking is finished.

Users are required to set the reporting timing of the device at an interval with more than 10 minutes in order to save the endurance time of the battery.

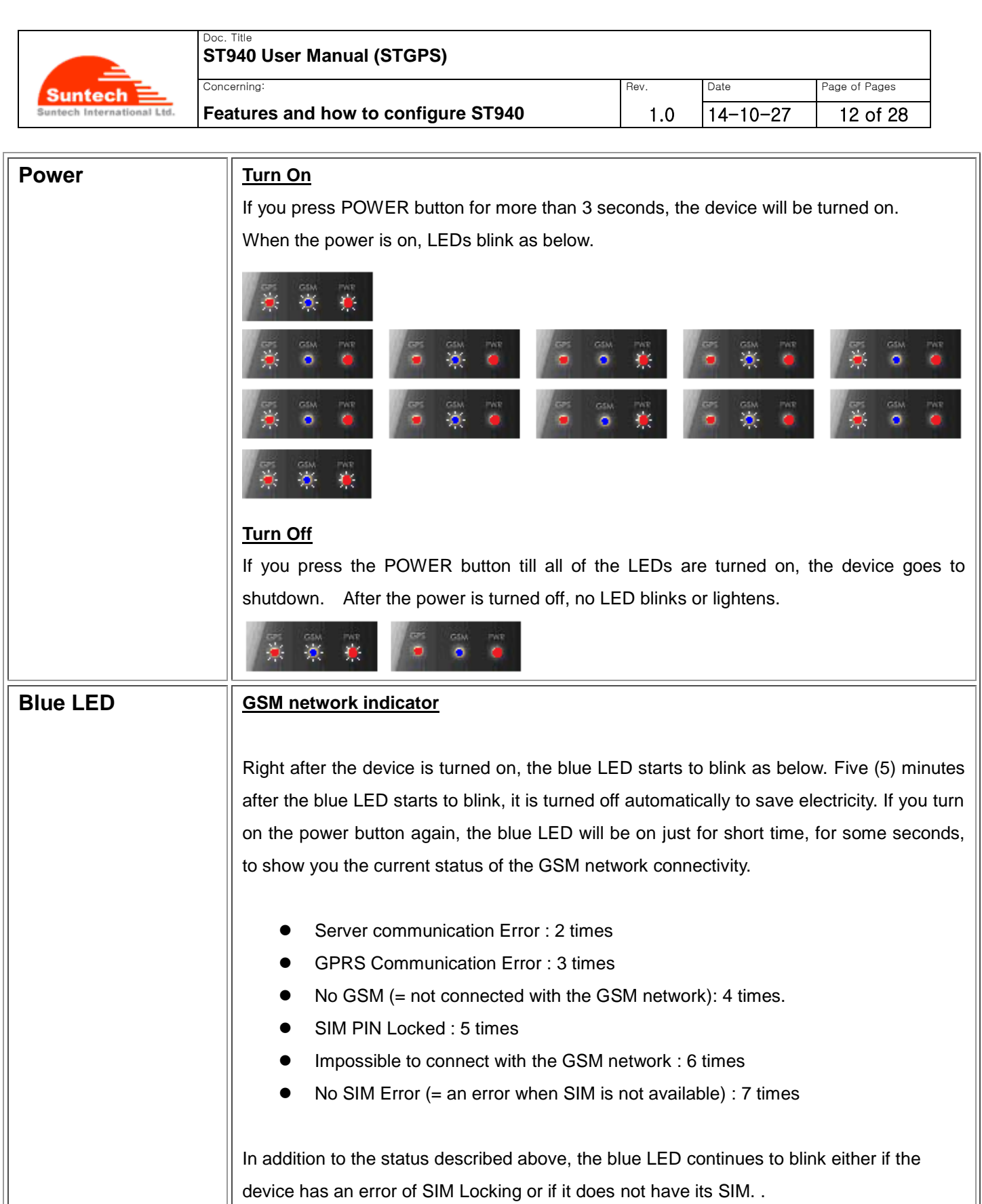

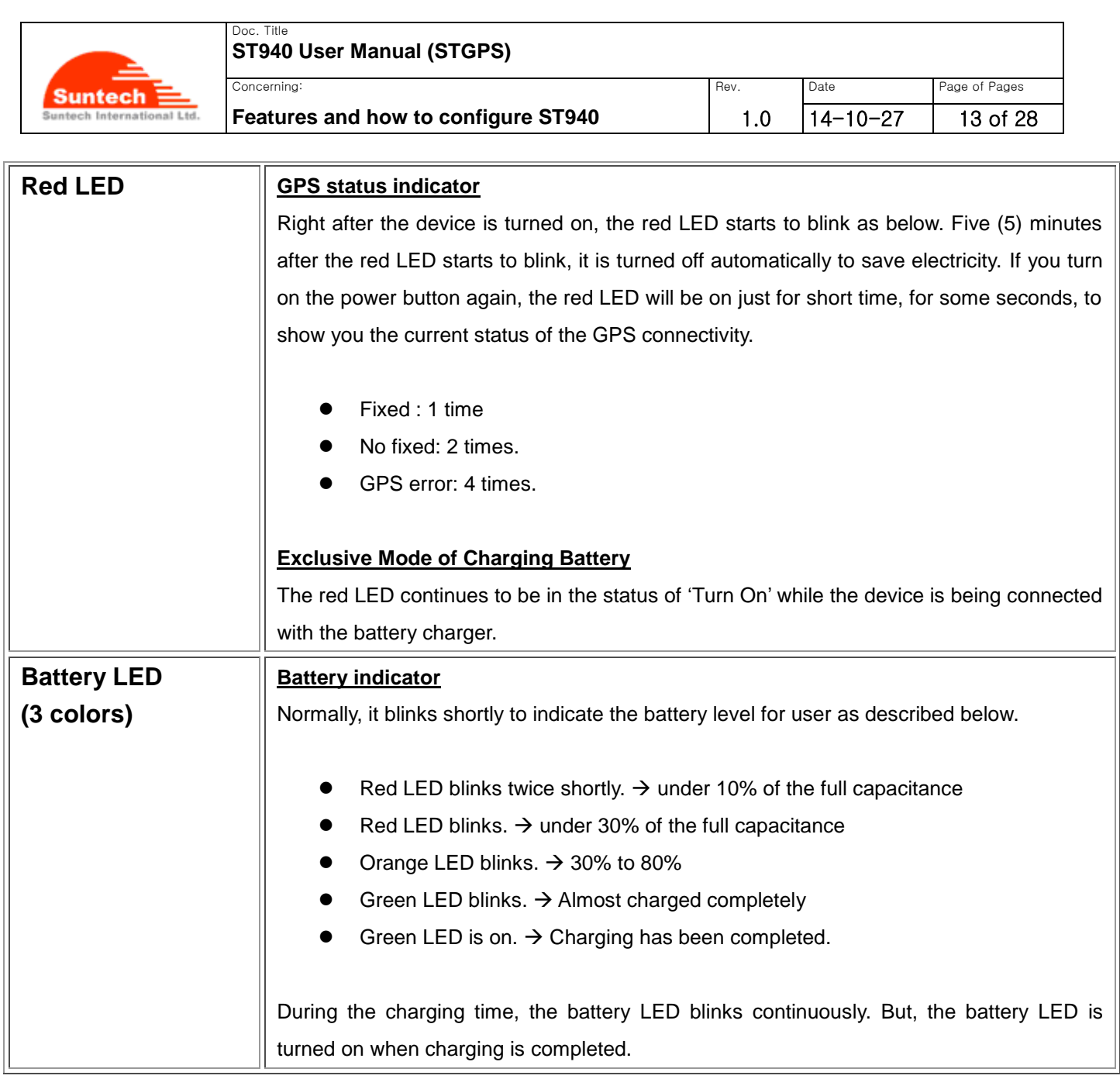

### <span id="page-12-0"></span>**8. Commands**

This *chapter* explains how command is made and sent to the device from its the server.

Before using the device, you should set the network and the periodic reporting parameters via SMS or 'data cable' at first.

After this, you can send any command(s) via SMS or 'data cable' or GPRS (only when connected).

#### *How to set 'Network Parameters'*

● The table below shows how user can set GPRS parameters, Server information and PIN Lock code.

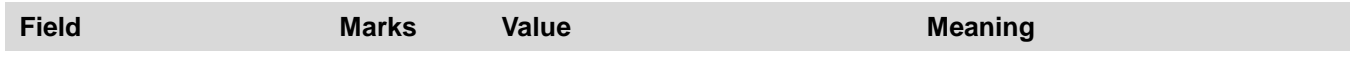

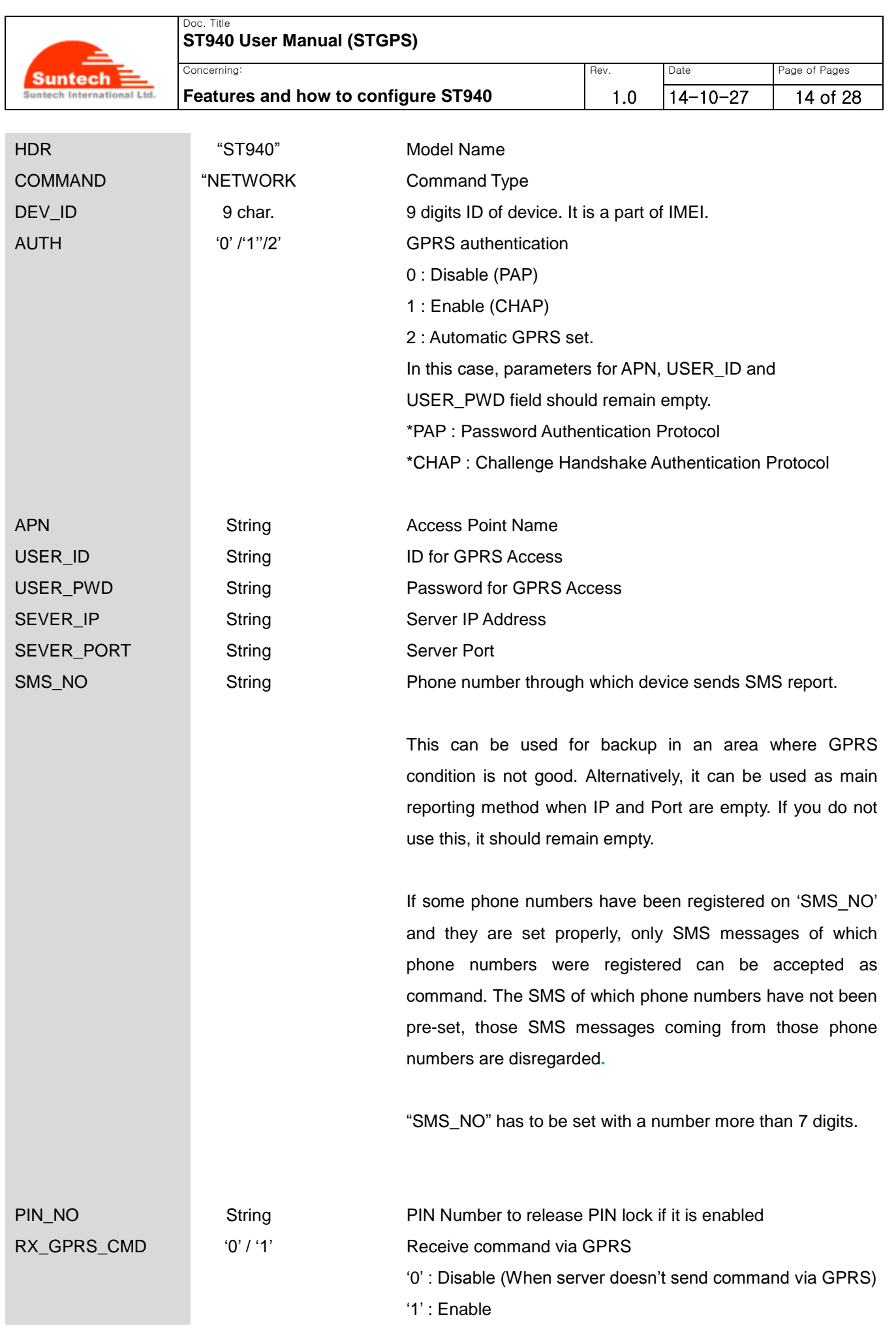

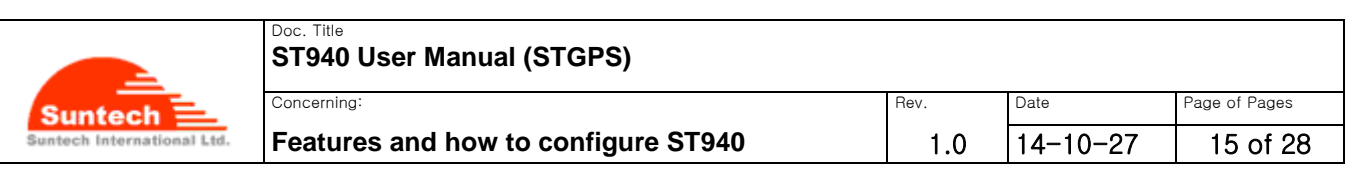

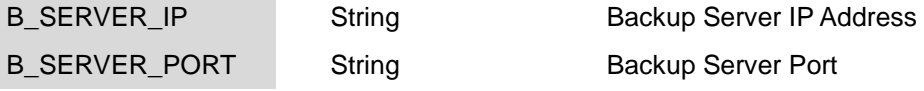

#### **<Example>**

[command]

ST940;NETWORK;123456789;1;internet;suntech;1234;111.111.111.111;8800;111.111.111.111;8801;1234;0

#### [response]

ST940;RES;NETWORK;123456789;1;internet;suntech;1234;111.111.111.111;8800;111.111.111.111;8801;1234;0

#### **<Notes>**

If the SIM does not require User ID and Password, these fields should be empty.

If RX\_GPRS\_CMD is enabled, the device should keep connection with the server though GPRS so that the device can receive a command from the server.

Sometimes, the device may send 'alive reports' to keep this connection because the network provider may disconnect the GPRS connection if there is no communication for such a time-period. Also, the device may send 'alive reports' to re-connect with the server while the device is disconnected with the server.

#### *How to set 'Additional Parameters'*

● The following table shows how to set protocol types for GPRS such as TCP and UDP with device port No.

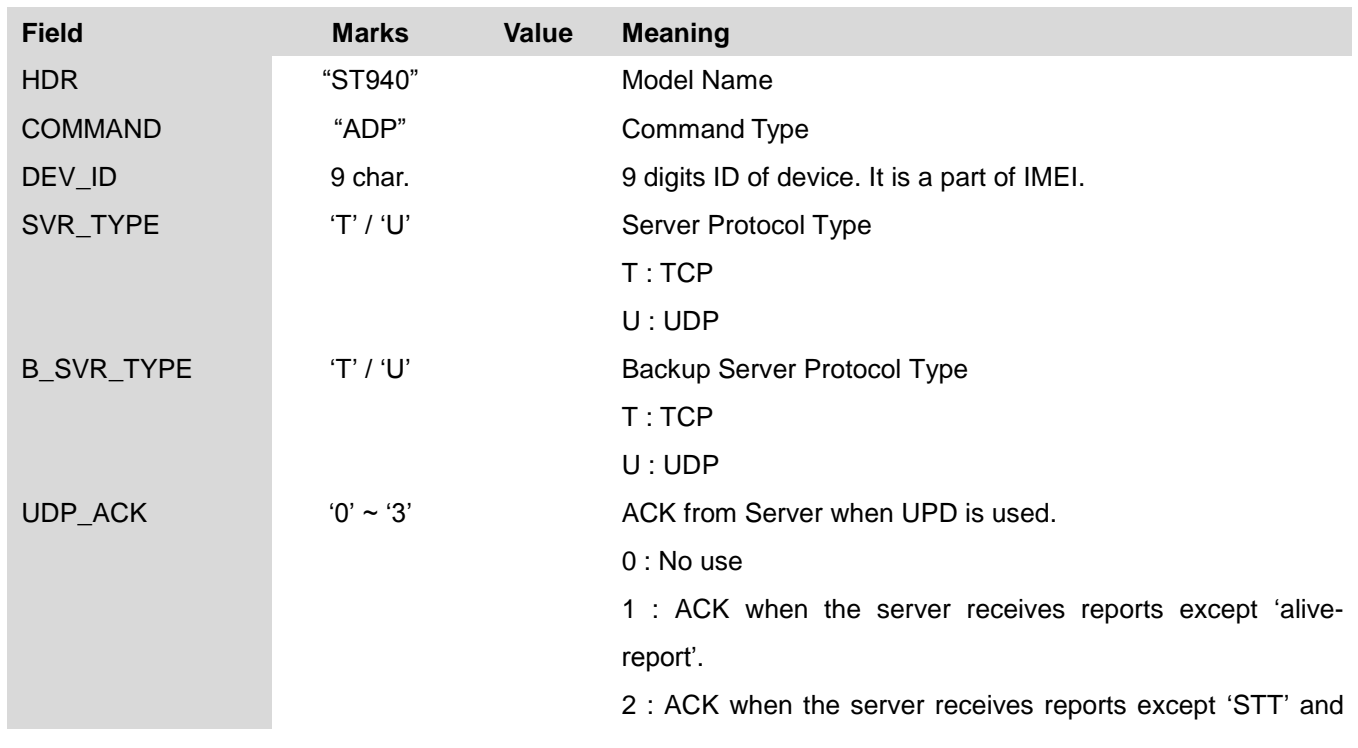

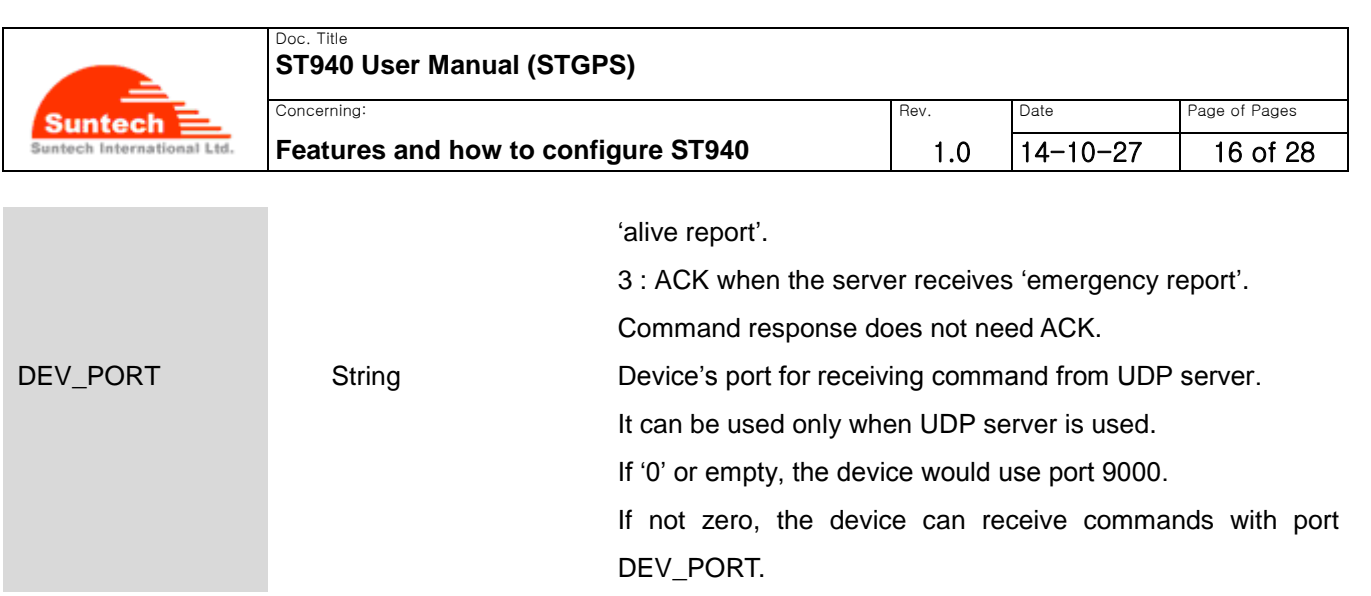

#### **<Example>**

[command] ST940;ADP;123456789;T;T;0;8051 [response]ST940;RES;ADP;123456789;T;T;0;8051

#### **<ACK in case of UDP>**

UDP is a protocol which does not check if the data has been transmitted successfully. So, the device checks completion of sending with ACK (ST910ACK;111111) depending on UDP\_ACK type.

ACK is sent by the server when the data is received.

If the ACK is not sent for more than 2 minutes after sending, the device recognizes that the data has not reached the server and sends the data again.

#### *How to set 'Geo-fence Parameters'*

● The following table shows how to set ID, position and enable state of the circular geo-fence.

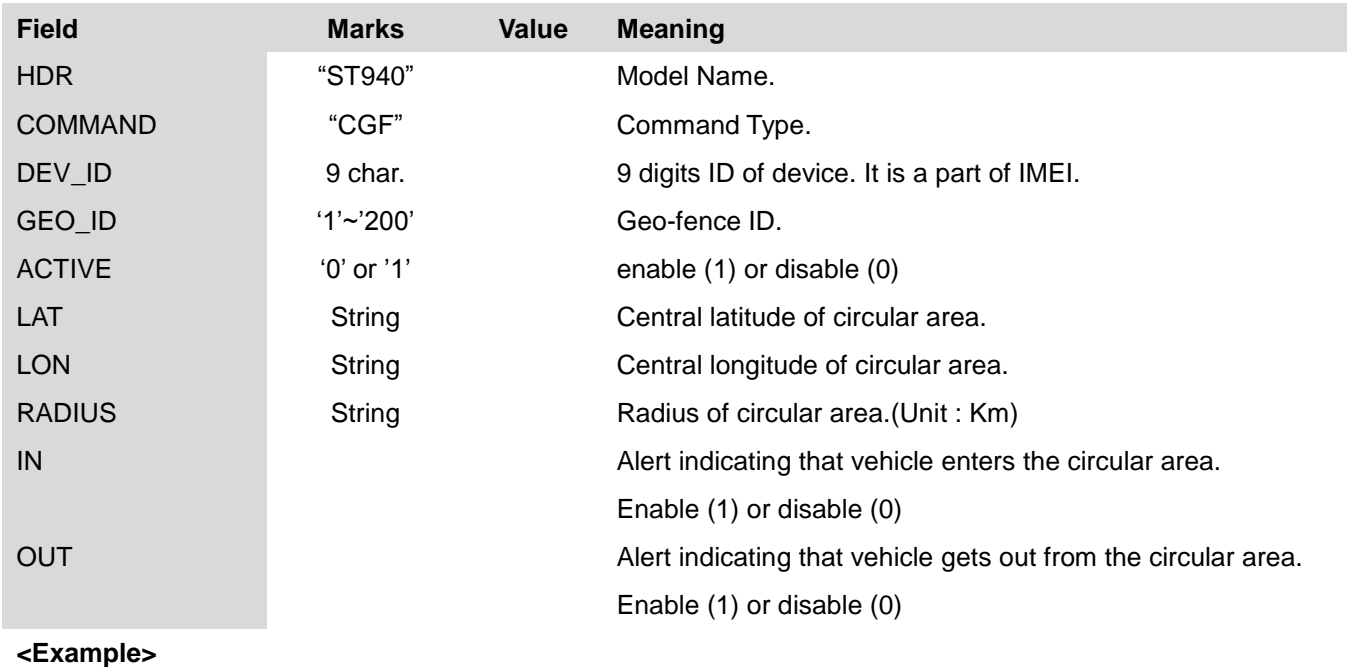

[command]

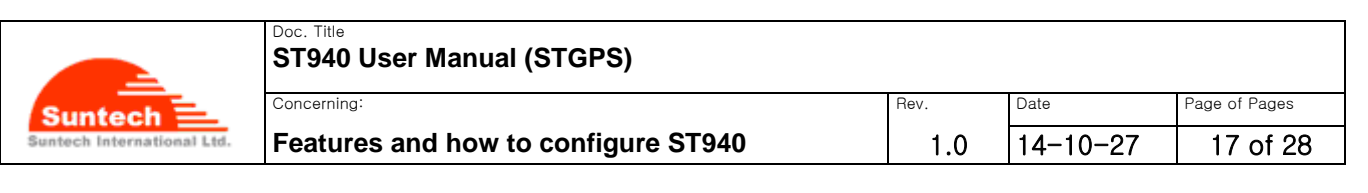

ST940;CGF;123456789;1;36.923548;127.309570;29;1;1

[response]

ST940;RES;CGF;123456789;1;1;36.923548;127.309570;29;1;1

#### *How to set 'Report Parameters'*

● The following table shows how to set intervals of location report, alert and how to set sensor value to sense if any motion is made.

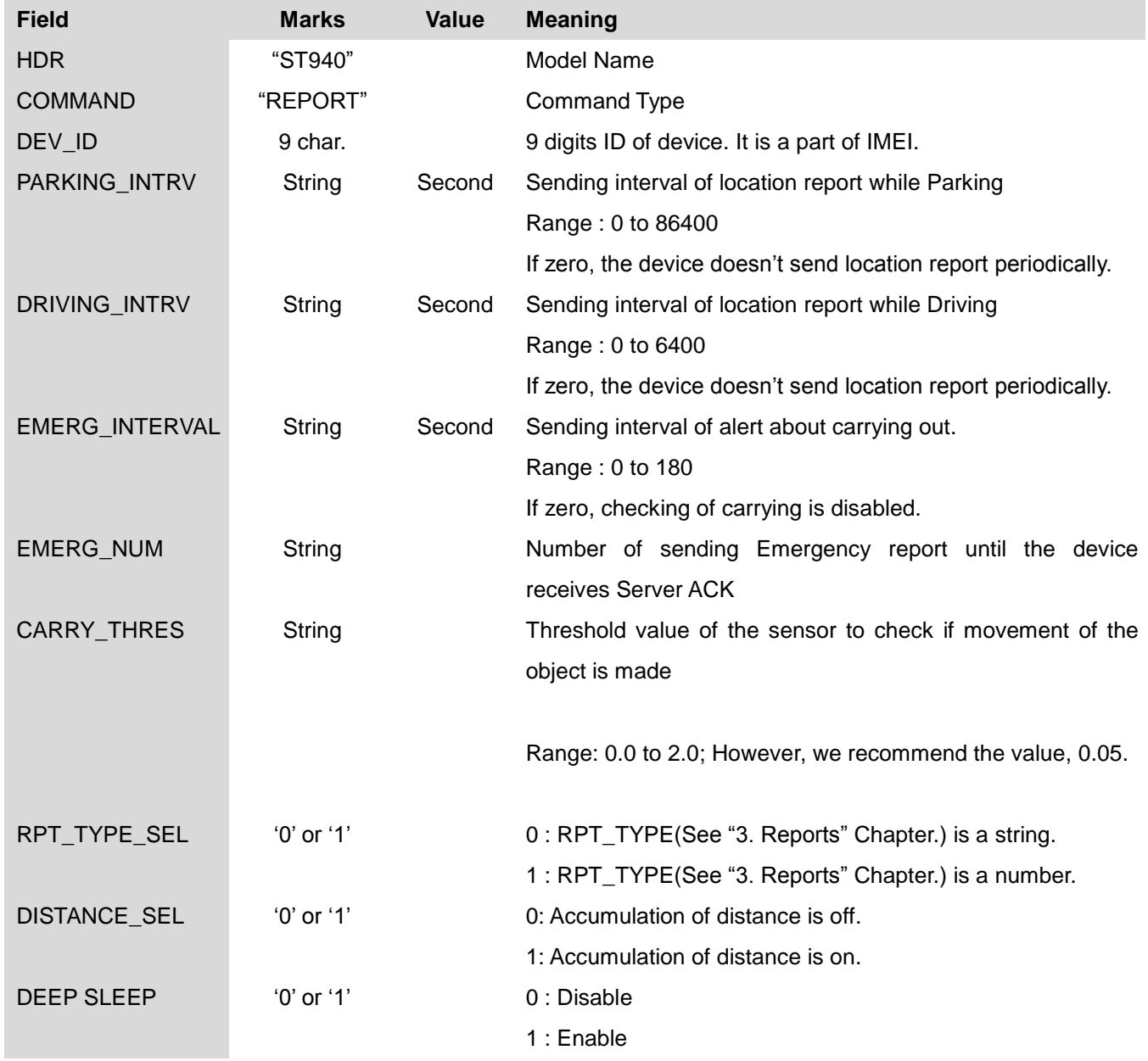

**<Example>**

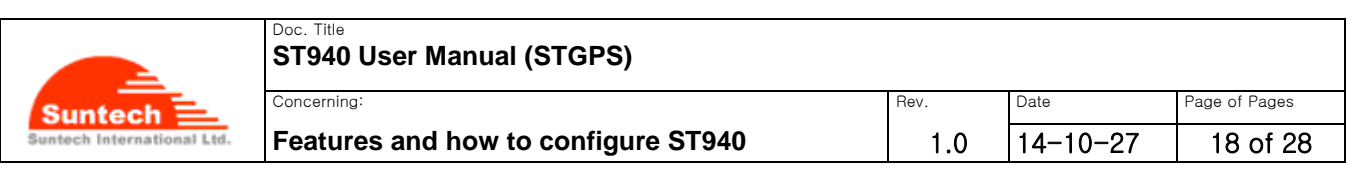

[command] ST940;REPORT; 123456789;180;60;60;3;0.5;0;0 [response] ST940;RES;REPORT; 123456789;180;60;60;3;0.5;0;0

#### **<Notes>**

- 1. Driving or Parking is decided by Motion Sensor. If CARRY\_THRES is equal to zero, it cannot recognize Driving.
- 2. To use the 'DEEP SLEEP' option, 'PARKING\_INTRV' should be one hour or more than one hour.
- 3. If "DEEP SLEEP" option is enabled, 'Distance enable' option cannot be used and the report of distance will be always '0'.
- 4. The device can be used to do tracking for a fixed asset. In this case, the following table shows how long the endurance time of the battery lasts.

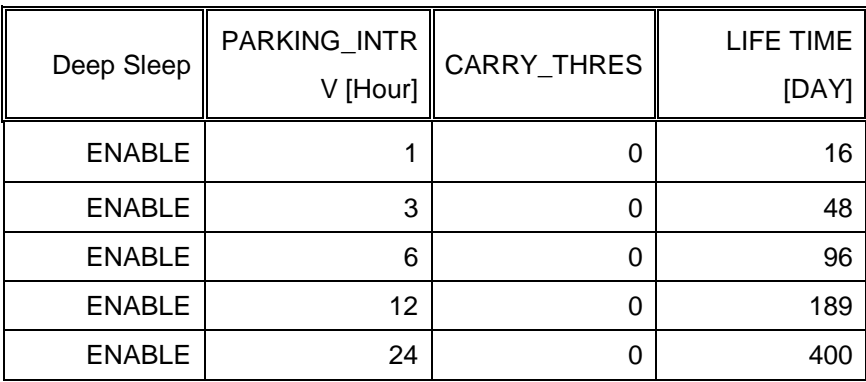

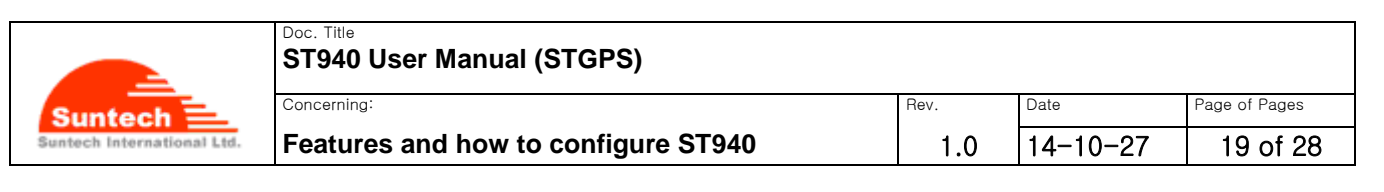

### *Off (Power off)*

 ● The following table shows how to make a command for power off remotely for a time period of the "the minutes" predefined.

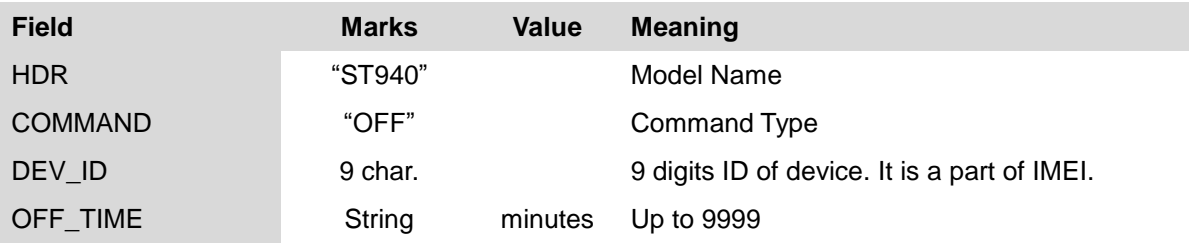

It is a command which is needed to save battery power when the device is in a safe area and has no plan of moving for a time period of 'OFF\_TIME'.

When the device receives this command, it turns the power off and on after OFF\_TIME minutes pass.

During the time period of 'power off', the device cannot send either any reports or alert. It cannot receive any commands, either.

This action is exactly same as power handling by pressing the key.

Instead of this command, you can turn off the power by pressing the key and turn on the power by pressing the key after OFF\_TIME minutes.

Caution: Please eliminate the 'data cable' after you set 'OFF COMMAND' in 'SyncTrack' program.

#### **<Example>**

[command] ST940;OFF;123456789;480 [response] ST940;RES;OFF;123456789;480

#### *How to set 'Function Parameters'*

• The following table shows how to make a command to enable or disable the functions:

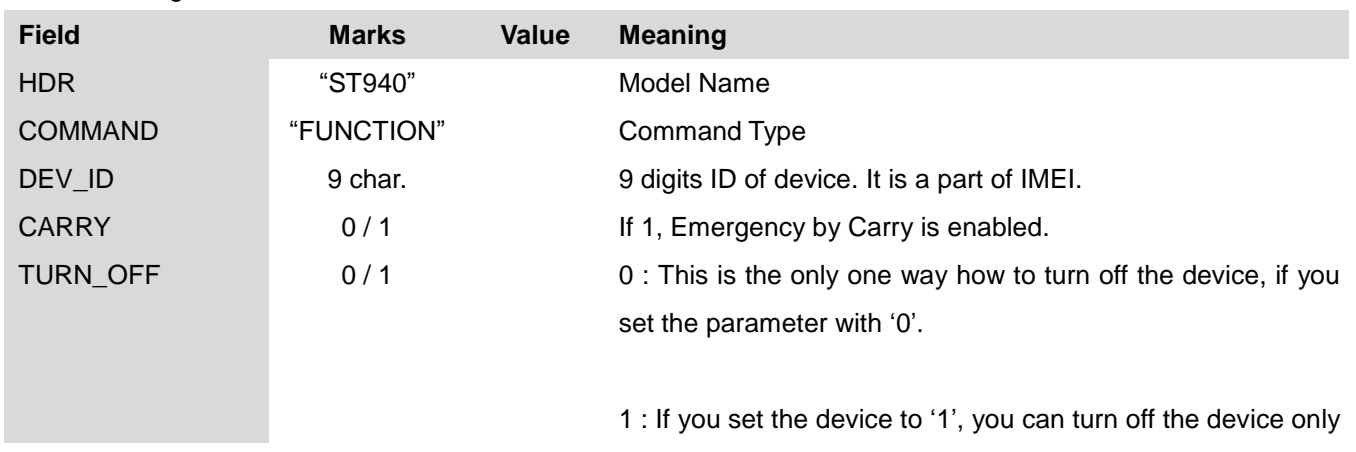

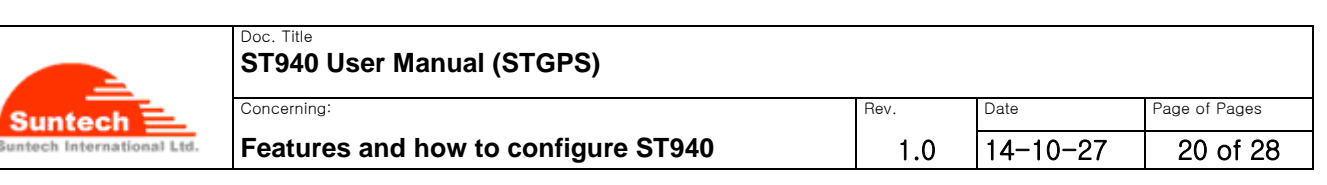

by using the 'power key'.

#### **<Example>**

[command] ST940;FUNCTION;123456789;0

[response] ST940;RES;FUNCTION;123456789;0;1

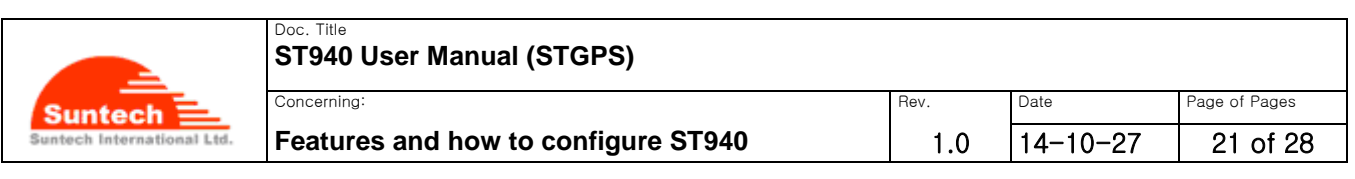

#### *Erase Reports*

● The following table shows how to make a command to erase all the reports which have been stored.

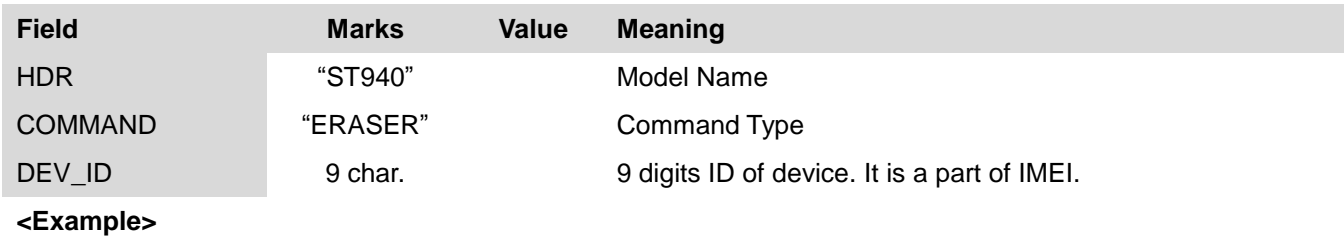

[command] ST940;ERASER;123456789

[response] ST940;RES;ERASER;123456789

#### *Find(Location poll)*

● The following table shows how to make command in order to get the current position of the device.

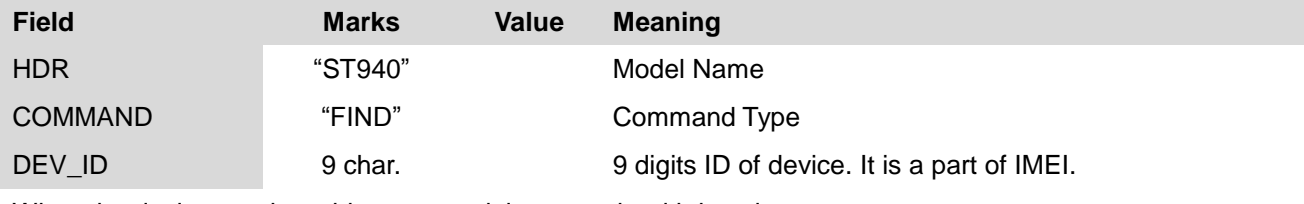

When the device receives this command, it responds with location report.

#### **<Example>**

[command] ST940;FIND;123456789

[response]ST940;Location;123456789;20140810;17:05:30;+37.478519;+126.886819;072.450;121.35;1;3.95;1;1 ;0001

#### **<Note>**

If the command is sent through RS232, the device responds with "RS910;RES;FIND;xxxxxx" and sends location string through GPRS or SMS.

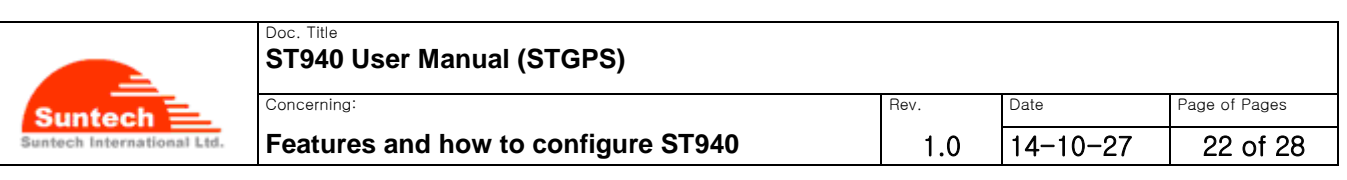

#### *ACK (Server Acknowledgement about Alert)*

● The following table shows how to make a command in order to stop sending alert.

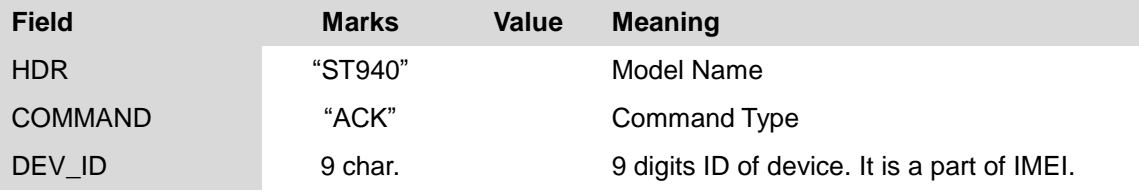

When the device receives this command while it is sending alerts, it stops sending alert.

#### **<Example>**

[command] ST940;ACK;123456789

[response] ST940;RES;ACK;123456789

#### *Preset*

• The following table shows how to make a command to read all of the parameters:

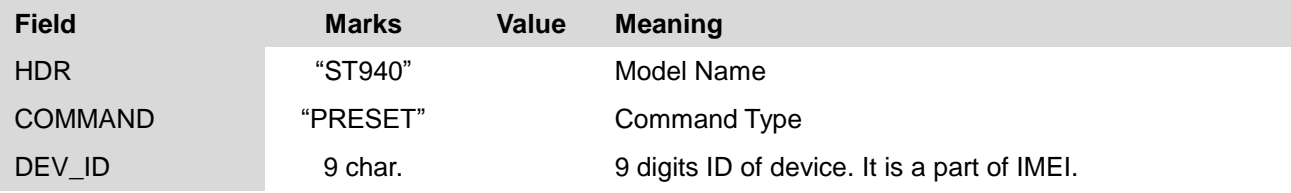

#### **<Example>**

[command] ST940;PRESET;123456789

[response]

ST940;RES;PRESET;123456789;NETWORK;internet;suntech;1234;111.111.111.111;8800;;1234;1;201.16.225.1 17;7210;ADP;T;T;0;7210;REPORT;120;0;30;3;0.10;FUNCTION;1;0

#### *InitDist*

● The following table shows how to initialize the movement distance which has been accumulated so far.

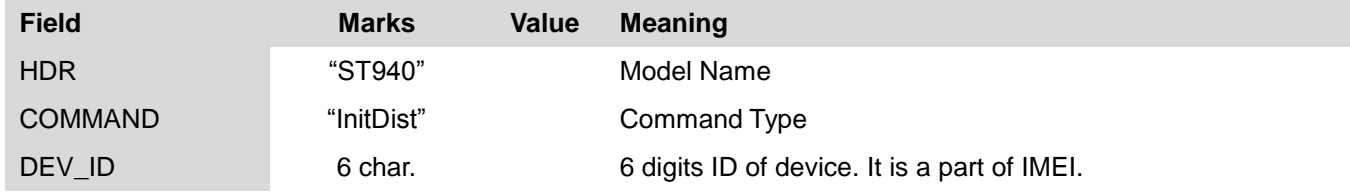

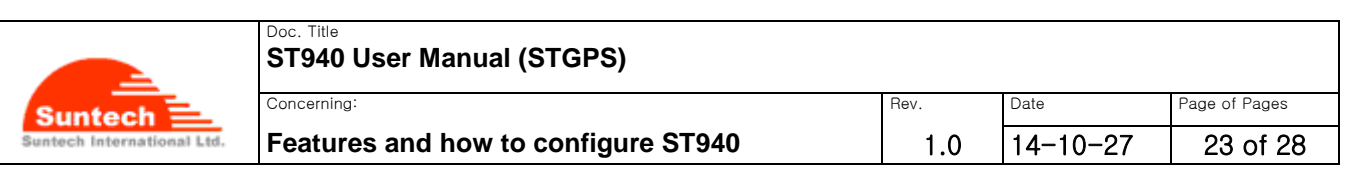

#### **<Example>**

[command] ST940;InitDist;123456789 [response] ST940;RES; InitDist;123456789

#### *ResetMsgNo*

• The following table shows how to initialize the message numbers of the reports:

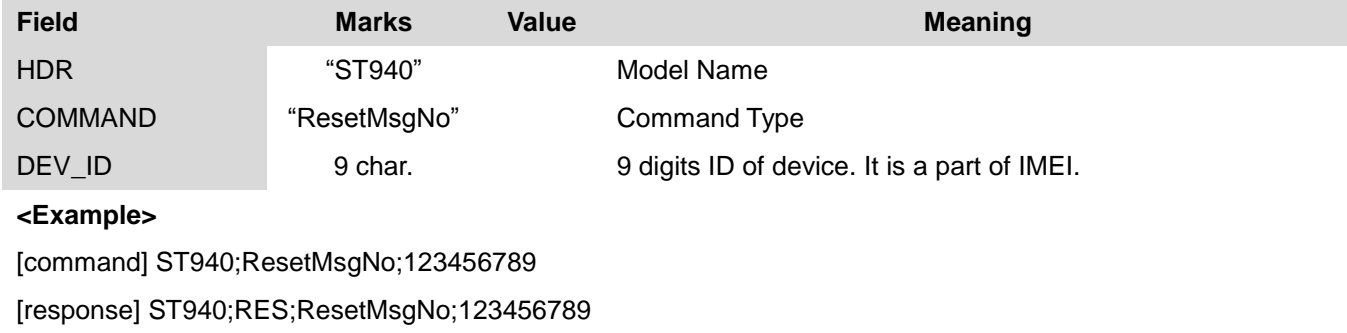

#### *Location Query using Smart-Phone*

● If you are smart phone user, you can easily find the location on the google map in real time. Just send one of the following messages via your smart phone:

"Where are you", "whereareyou", "Where r u", "whereru"

And then, the google map address will respond to your smart phone. You can see the current location just opening that address on the web browser.

#### *InitCircleGeo*

• The following table shows how to initialize all of the geo-fence parameters.

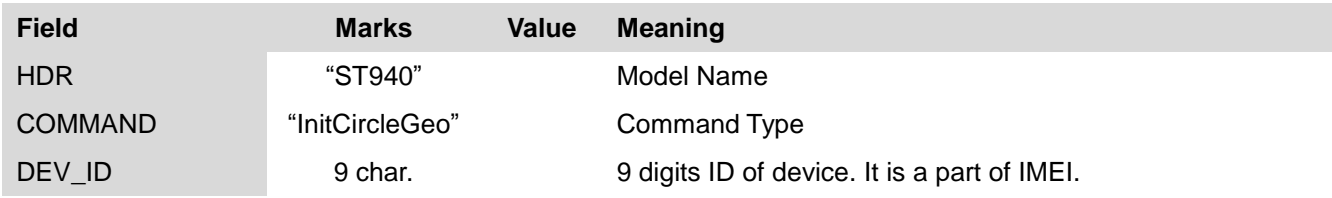

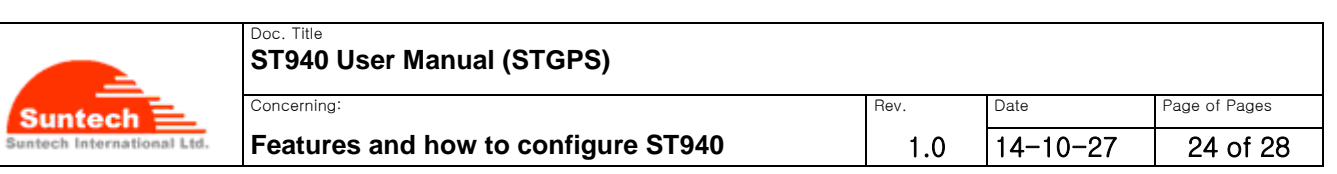

#### **<Example>**

[command] ST940;InitCircleGeo;123456789 [response] ST940;RES;InitCircleGeo;123456789

### *TurnOff*

● Definition: Command for target power off .

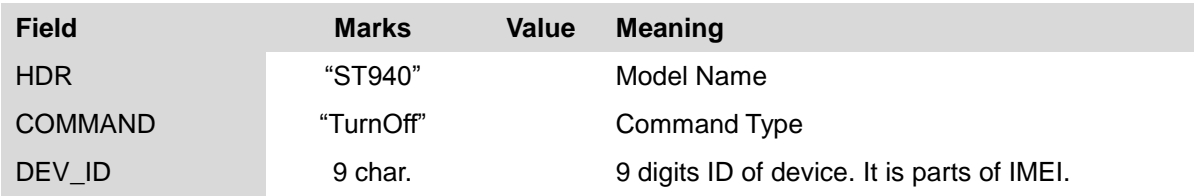

#### **<Example>**

[command] ST940;TurnOff;123456789 [response] ST940;RES;TurnOff;123456789

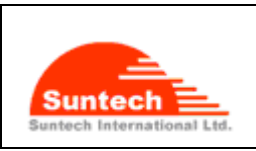

**Features and how to configure ST940** | 1.0

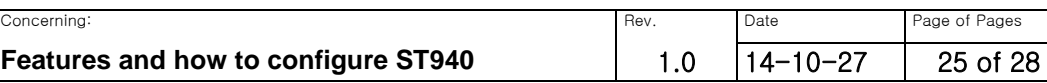

## <span id="page-24-0"></span>**9. Reports**

This *Chapter* explains how device makes a report and sends it to its server.

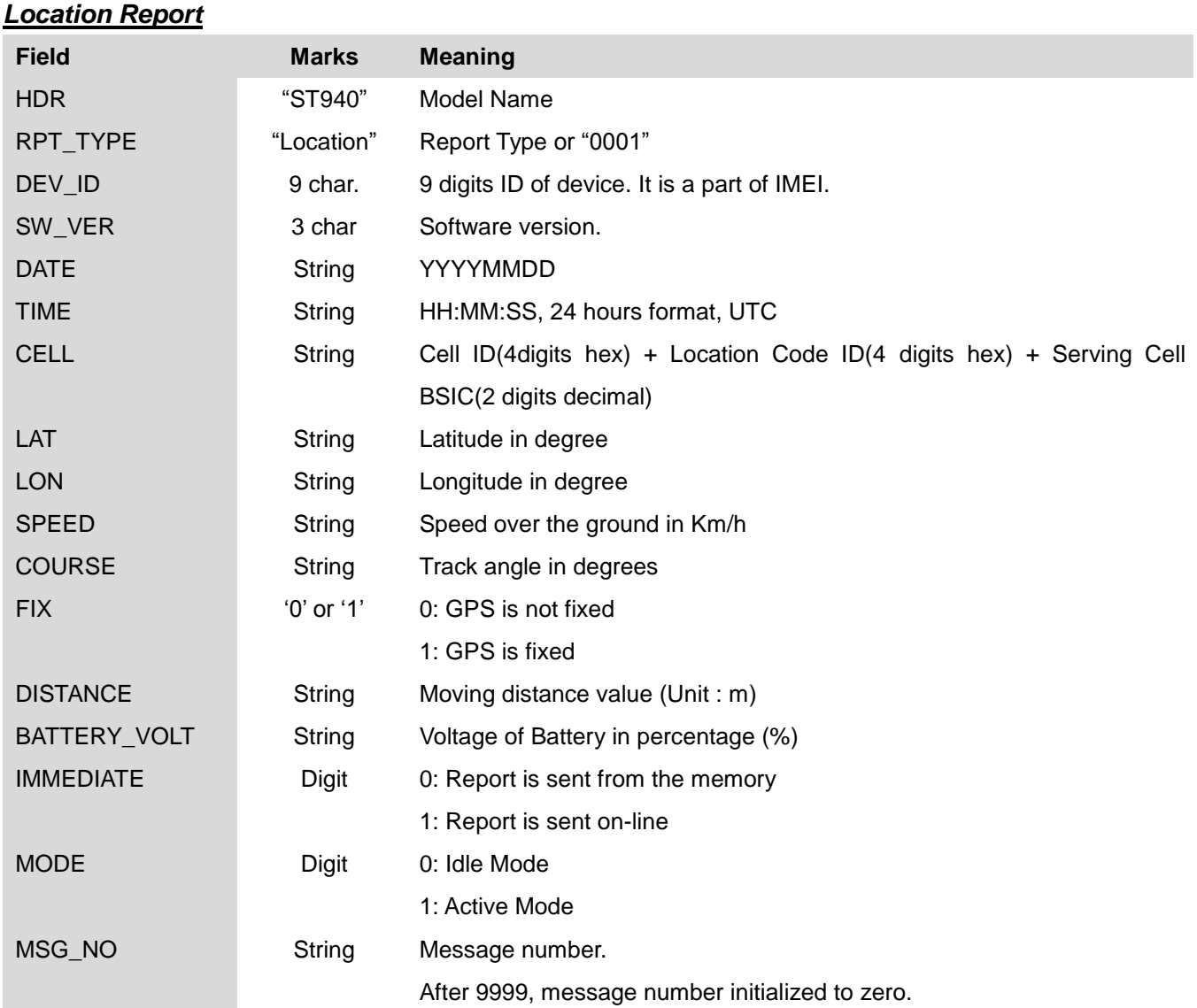

#### **<Example>**

#### **If RPT\_TYPE\_SEL is '0'**

ST940;Location;123456789;001;20140810;17:05:30;0310000100;+37.478519;+126.886819;072.450;121.35;1; 80;95;1;1;0001

#### **If RPT\_TYPE\_SEL is '1'**

ST940;0001;123456789;001;20140810;17:05:30;0310000100;+37.478519;+126.886819;072.450;121.35;1;80;9 5;1;1;0001

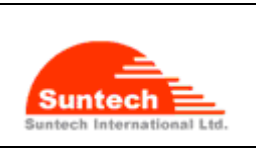

**Features and how to configure ST940** | 1.0

Concerning: Notice and Society Associates and Society Associates and Page of Pages of Pages of Pages of Pages of Pages of Pages of Pages of Pages of Pages of Pages of Pages of Pages of Pages of Pages of Pages of Pages of P 14-10-27 26 of 28

#### *Emergency Report*

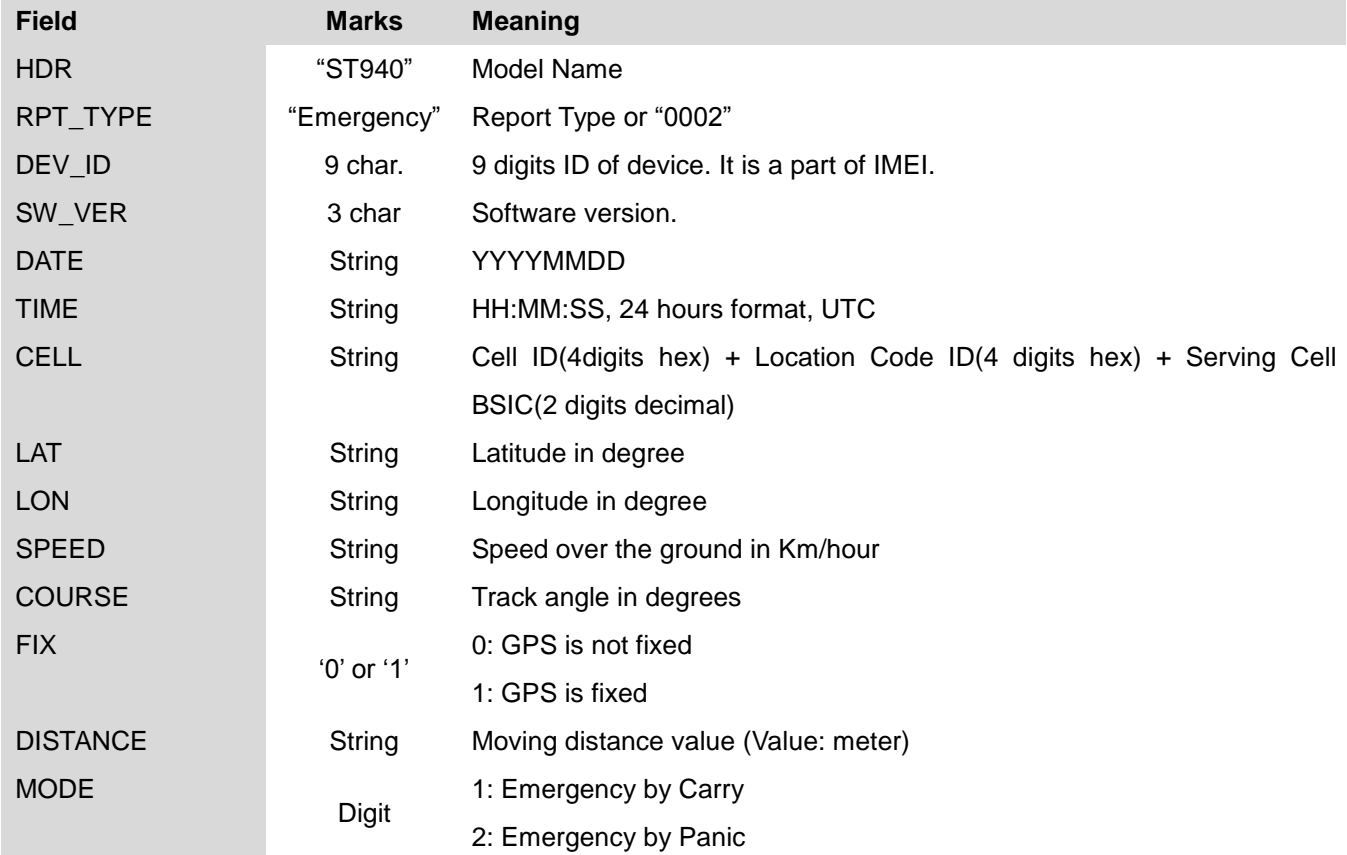

**<Example>**

#### **If RPT\_TYPE\_SEL is '0'**

ST940;Emergency;123456789;001;20140810;17:05:30;0310000100;+37.478519;+126.886819;072.450;121.35; 1;80;1

#### **If RPT\_TYPE\_SEL is '1'**

ST940;0002;123456789;001;20140810;17:05:30;0310000100;+37.478519;+126.886819;072.450;121.35;1;80;1

#### **<Notes>**

When the device checks that the motion sensor value exceeds over than 'CARRY\_THRED', it can recognize such a movement of the object on which the device is put. By doing this, the device this alert to its server.

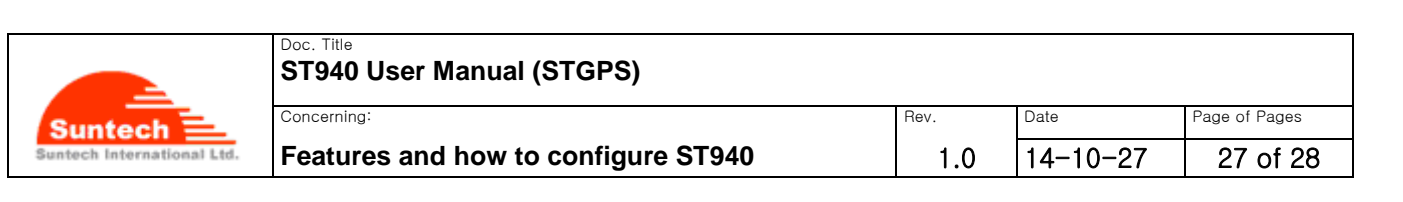

#### *Alert when battery level is low*

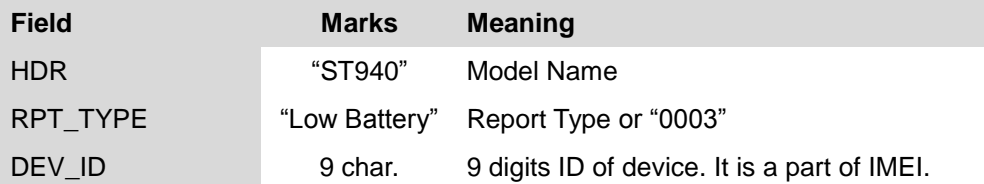

#### **<Example>**

**If RPT\_TYPE\_SEL is '0'**

ST940;Low Battery;123456789

#### **If RPT\_TYPE\_SEL is '1'**

ST940;0003;123456789

#### **<Note>**

When this message is send, please charge the device immediately.

#### *Alive Report*

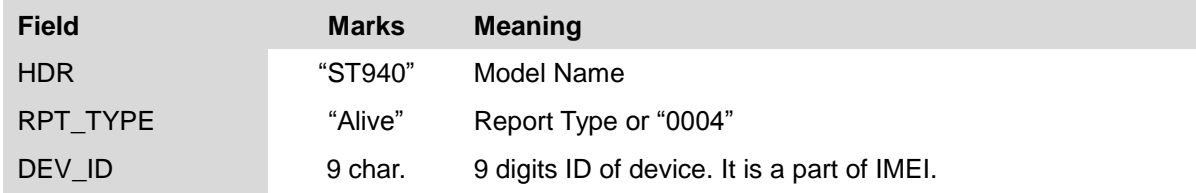

### **<Example>**

**If RPT\_TYPE\_SEL is '0'** ST940;Alive;123456789

#### **If RPT\_TYPE\_SEL is '1'**

ST940;0004;123456789

#### **<Note>**

<span id="page-26-0"></span>"Alive Report" is sent by device to connect again with the server when connection with the server is broken.

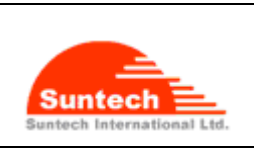

**Features and how to configure ST940** | 1.0

Concerning: Notice and Society Associates and Society Associates and Page of Pages of Pages of Pages of Pages of Pages of Pages of Pages of Pages of Pages of Pages of Pages of Pages of Pages of Pages of Pages of Pages of P  $14-10-27$  28 of 28

#### *Alert Report*

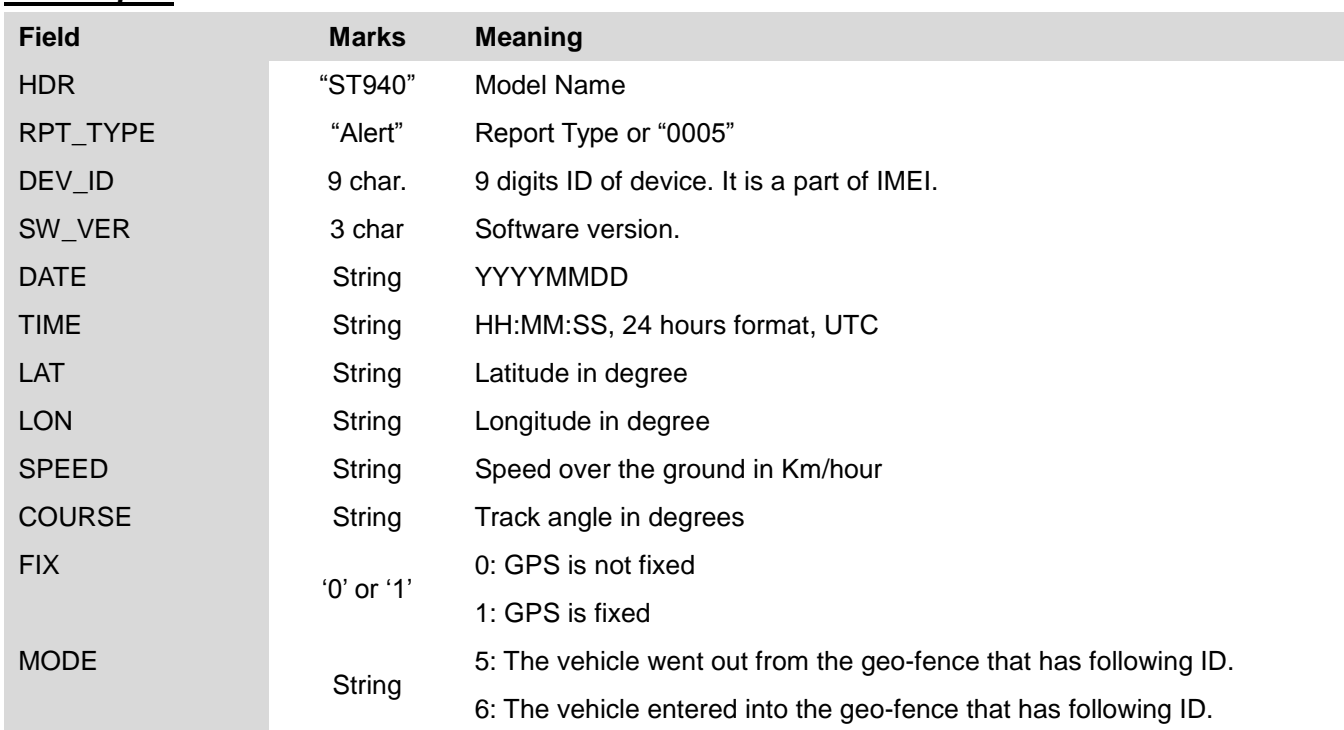

#### **<Example>**

#### **If RPT\_TYPE\_SEL is '0'**

ST940;Alert;123456789;001;20140810;17:05:30;+37.478519;+126.886819;072.450;121.35;1;501

#### **If RPT\_TYPE\_SEL is '1'**

ST940;005;123456789;001;20140810;17:05:30;+37.478519;+126.886819;072.450;121.35;1;501

### **Revision History**

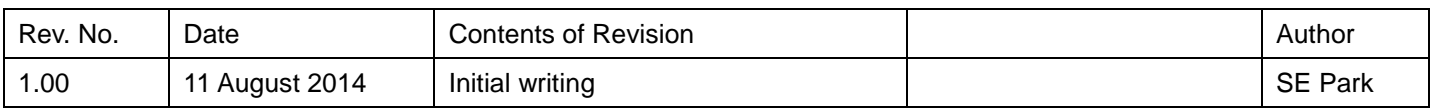

- The End of the document -